# MY COMFORT FOOD A UNIT FOR 12TH GRADE

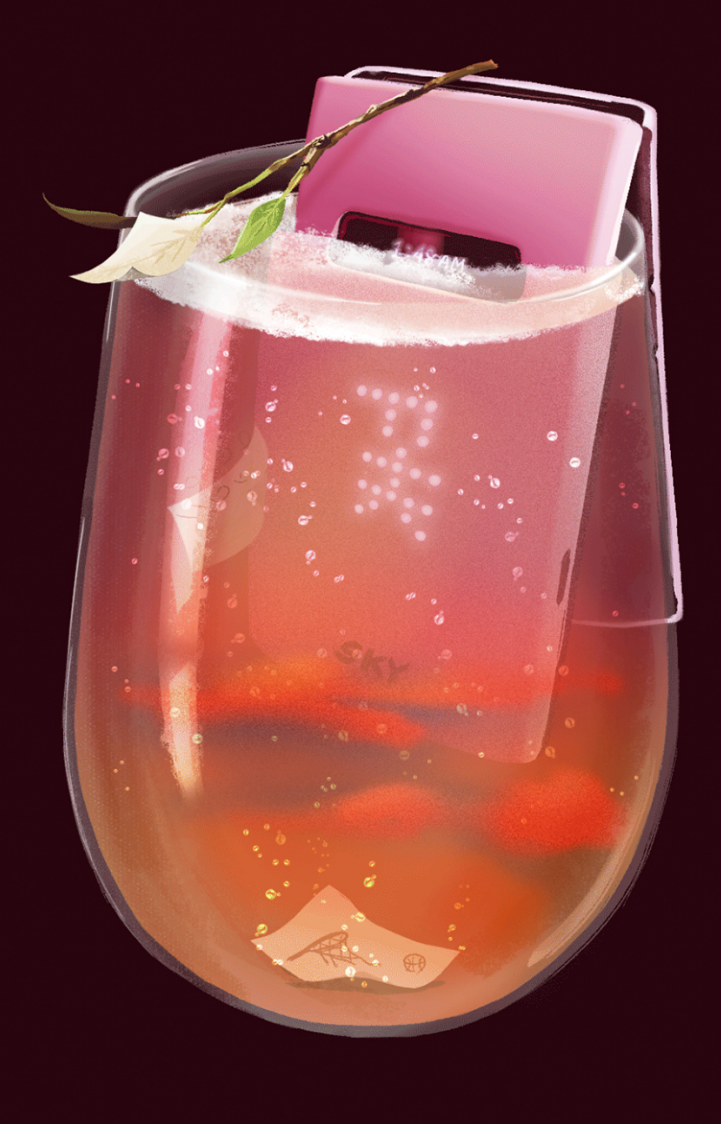

# **UNIT PLAN MY COMFORT FOOD**

**Subject(s) Drawing, Digital, Identity Grade 12th Grade Number of Lessons 6 Time Allotment 50 mins**

# **Central focus of the Unit/Big Ideas**

The central focus of the unit is to conceptualize personal memories and convey meanings through art making. In this unit, students will communicate their experiences and perceptions to empower their identity and cultures.

# **Assessments**

- **Pre-assessment:** Understanding each students' strengths, weaknesses, engagement level, and their interests. (Individual assessment as a base for both informal and formal assessments to assess students on how much they grow individually throughout the learning segment.)
- Do now questions to assess students' prior knowledge
- **Formative assessment**: Students will be observed throughout warm ups, class discussion, turn & talk, Q&As, check-ins for progress and understanding, and working period.
- **Summative assessment**:

Final artwork: how the work reflects the student's understanding of the lesson objectives, materials, and academic languages.

Class participation: student's respectful behavior towards the art materials, workstations, peers' art works, time for demo and group discussions.

# **Student Support and Differentiation**

#### **Whole Class:**

- Well-designed slideshow with less distraction and clearly stated lesson objectives and tasks
- A step by step demonstration and guide for new techniques
- Guided questions to support student thinking
- Handouts on useful shortcuts

#### **Groups of students with similar needs:**

- The second round of demonstration right next to a group of students who have a difficult time following.
- Group support: students will work in groups and give each other notes and suggestions.

#### **Individual students:**

- The teacher will walk around and do one on one demos if necessary.
- Finished students will have an option to help other students.
- Individual assessment

#### **Students with IEP's or 504 plans:**

- Frequent progress check-in for understanding in the beginning, middle, and end of the class
- An option to focus on less elements for a longer working period
- Students will be encouraged to think about personal connection within the drawing rather than completing the entire steps.

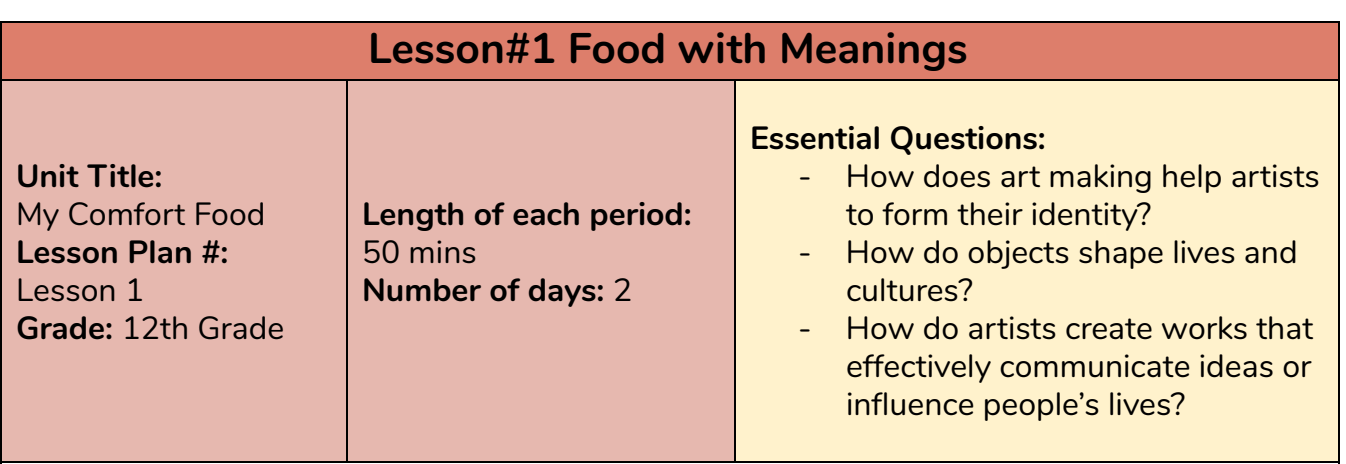

#### **Lesson Objectives:**

Students will be able to…

- Use their creativity to design their imaginative comfort food
- Analyze pop-art artists who used food as a theme in their works
- Discuss important artistic elements such as unity, forms, pattern, and rhythm.
- Express their identity and culture through art making

**Materials –Artist/ Visual Text /Technology/ Resources:**

Pencil, eraser, oil pastel, drawing papers 8.5x11

### **Visual References/Art Historical References:**

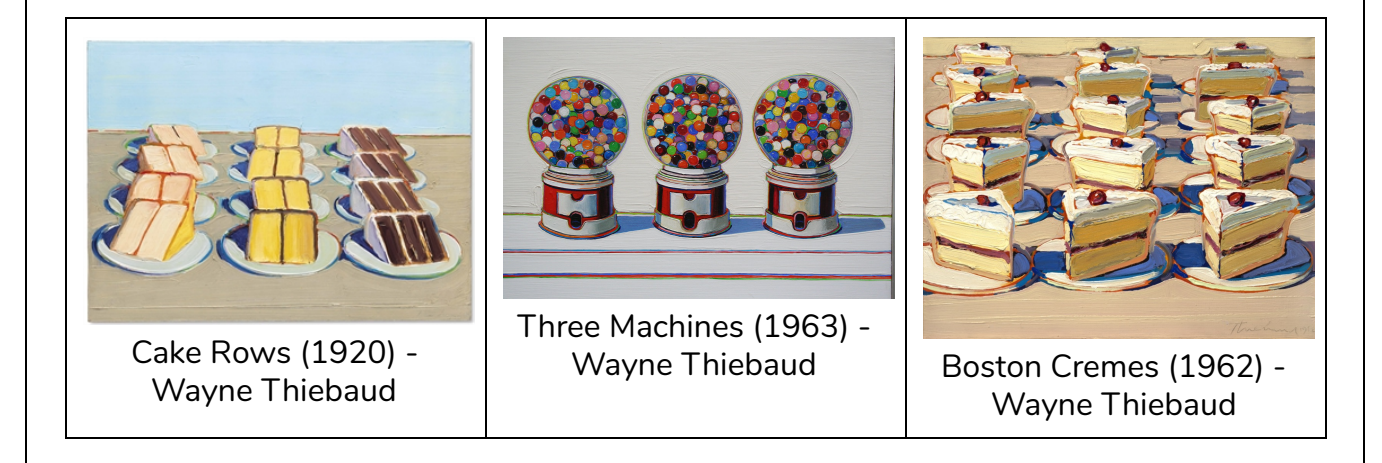

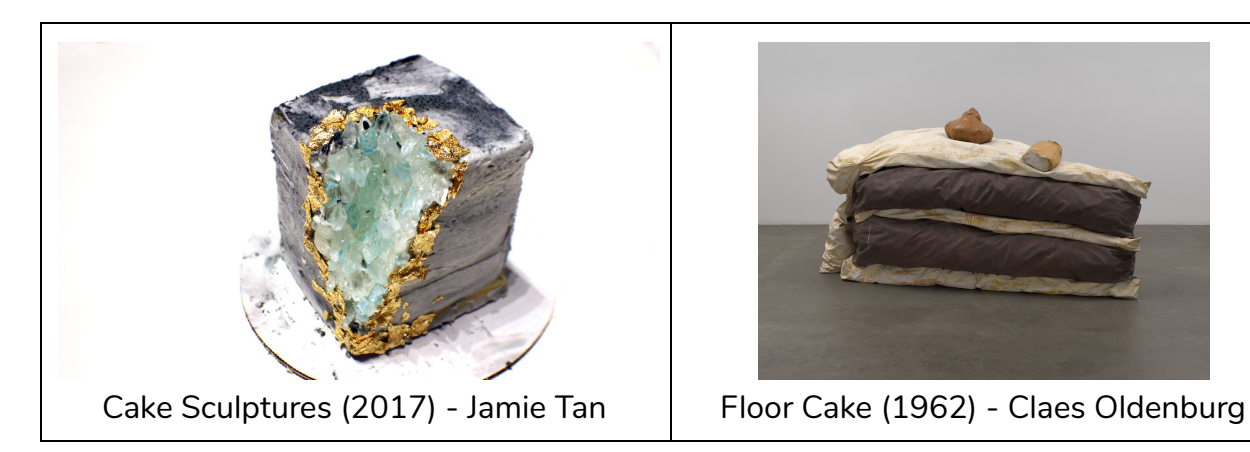

#### **Academic Vocabulary:**

Analyze, Discuss, Design, Express Unity, Form, Scale, Composition, Pattern, Repetition, Rhythm, Overlap, Pop art

#### **Strategies for responding to common errors and misunderstandings**

- Students might misunderstand that they have to use different kinds of food to create an object that reminds them of home. To avoid this misconception, the do-now questions are designed to come up with 5 different objects that will be reformed to design their imaginative food.
- Students might also think their drawing should look very similar to the pop-art images provided during class-discussion. To encourage students to create a personal artwork that represents their unique perception and stories, students will be asked questions to make them consciously think about their reasons behind their artistic choices.
- Students' prior knowledge in unity will be challenged in this lesson as well. It is common to think that unity can only be achieved by colors, but the selected artworks for class discussion will show how there are many different ways to achieve unity such as by form, composition, and repetition.

#### **NYS Visual Arts Standards**

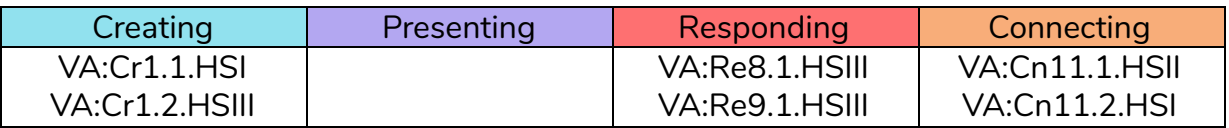

#### **Task Analysis/Procedure**

# **Day1 (Class discussion & Idea Sketch)**

#### **A. Motivation/Spark/Launch**

Do Now: "What reminds you of home?"

"What comes to your mind when you think of home?"

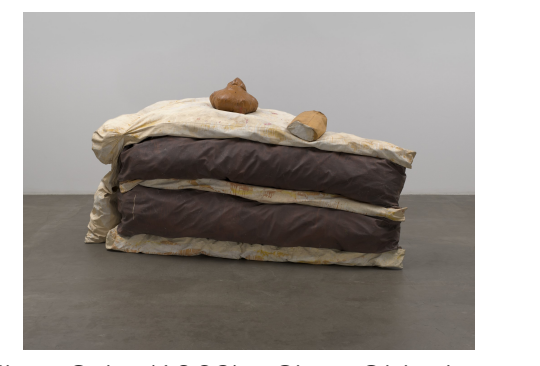

# **Review or Transition from Previous Period**

- Worksheet: What is your comfort food and why?, List 5 objects that remind you of your place
- "If you can cook your favorite food with the listed objects above, how would you use each object in your cooking?"

# **Key Questions:**

"What is unity in art?" "How can you achieve unity in drawing?"

# **B. Presentation of Lesson Objectives**

A slideshow on unity and selected artworks by Wayne Thiebaud

Turn and Talk: "Do we think this painting has unity and why?" "What would be an example of creating unity when drawing?"

# **C. Modeling/Demonstration**

- A page on the slideshow with the teacher's sample artwork. Describe how the sample work has 5 different objects, what each object means home personally, and how unity is used
- Discuss Jamie Tan's and Claes Oldenburg "How did the artist recreate a cake(food) to represent their perceptions or impressions?"

# **D. Transition and Work Period (practice and application)**

A slideshow with the list of steps and tasks

# **E. Closure**

Clean-ups & what to bring for next class

# **Day2 (Oil Pastel Coloring)**

# **A. Motivation/Spark/Launch**

Do Now: "What were your 2 ways of achieving unity in your drawing?"

# **Review or Transition from Previous Period**

"How can you make your food look more concise and appealing?"

# **Key Questions:**

"What colors are you going to use?" "Have you used oil pastel?"

"What kinds of effects can you create with oil pastel?"

# **B. Presentation of Lesson Objectives**

A slideshow on unity and selected artworks by Wayne Thiebaud

"How did the artist use colors to achieve unity?"

Turn and Talk: "What are some other ways to achieve unity with colors?"

# **C. Modeling/Demonstration**

Demonstration: Teacher's sketch from previous lesson will be colored with oil pastel to demonstrate the material and color mixing

"What are some ways to have unity with multiple colors?"

# **D. Transition and Work Period (practice and application)**

Check-in questions and a quick reminder for lesson objectives

# **E. Closure**

Announcements on what to bring for next class and what we will be doing

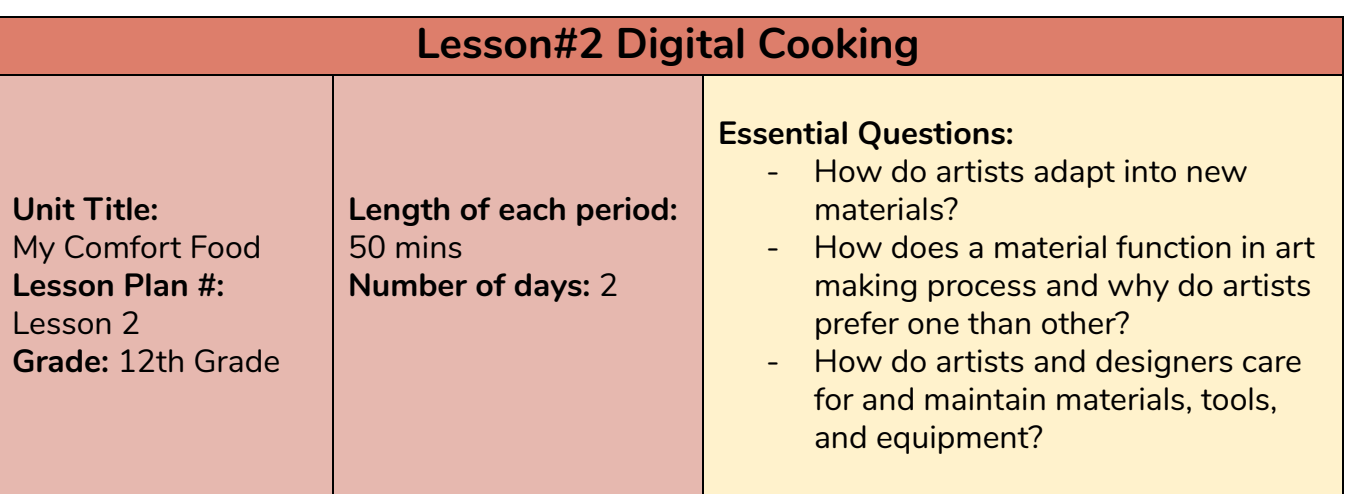

#### **Lesson Objectives:**

Students will be able to…

- Utilize digital software by exploring layers and digital painting tools
- Compare and contrast their original oil pastel drawing to digital painting process
- Discuss important painting techniques and elements such as volume, texture, shading with highlight and shadow
- Develop digital shading techniques to create a compelling image

**Materials –Artist/ Visual Text /Technology/ Resources:**

Worksheet, pencil, eraser, Adobe Photoshop, computer tablet and pen

# **Visual References/Art Historical References:**

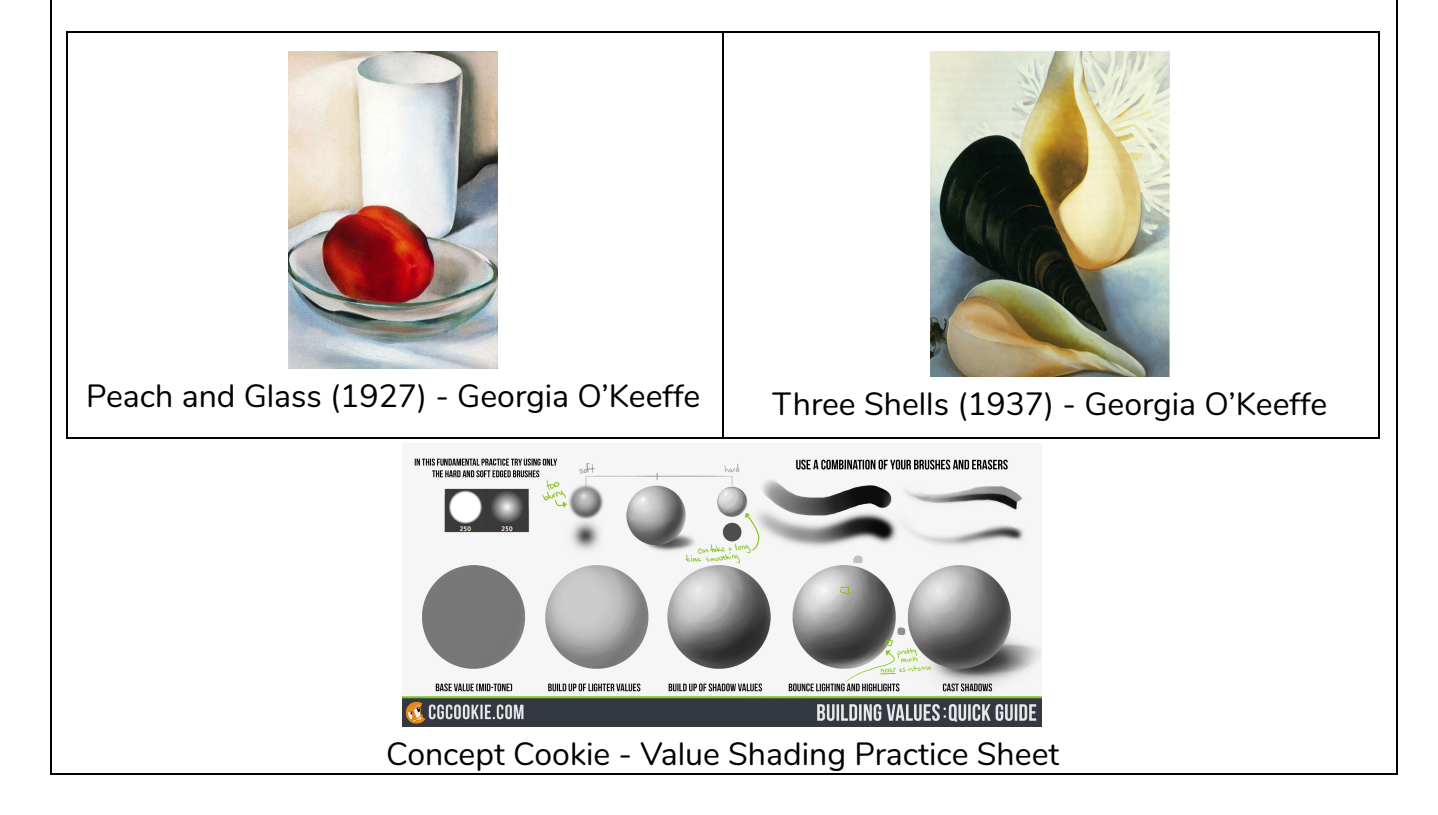

#### **Academic Vocabulary:**

Shading, highlight and shadow, volume, texture, rendering Layer, Burn and Dodge tool, mode (in Photoshop)

#### **Strategies for responding to common errors and misunderstandings**

- Shading can be difficult for students who do not have much experience in drawing. The instructions, therefore, break down proper shading process into steps, focusing on gradual change in values first and blurring out the harsh edges between the values afterwards to create a soft shading.
- Photoshop beginners often struggle to utilize the layer feature. There will be a class discussion to analyze the functions of layers and emphasize why we need to utilize it when working on digital paintings.
- Shortcuts or hotkeys in Photoshop are introduced to maximize the efficiency of the process and minimize the working time.

#### **NYS Visual Arts Standards**

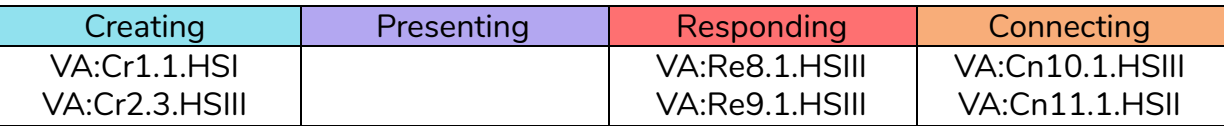

#### **Task Analysis/Procedure**

#### **Day1 (Layers and Tools in Photoshop)**

#### **A. Motivation/Spark/Launch**

"What are some painting tools in real life that we need in Photoshop?"

#### **Review or Transition from Previous Period**

Do Now: "Predict: What are the functions of layers in Photoshop?"

#### **Key Questions**

"Why should we utilize layers when working digitally?"

"What are some ways to work efficiently in Photoshop?"

#### **B. Presentation of Lesson Objectives**

- A slideshow on layers & important painting tools in Photoshop
- Discuss: "What other ways can we use layers for?" "If you were to work on oil pastel drawing with these tools in Photoshop, what would they be in real life?"

#### **C. Modeling/Demonstration**

- Demonstration on: brush tool, eraser tool, move tool, hand tool, zoom tool, blur tool, burn/dodge tool
- Demonstrate using hotkeys for scale up/down brush size, changing colors, opacity, and softness of brush edge

#### **D. Transition and Work Period (practice and application)**

A slideshow with the list of steps and tasks

- 1. Create separate layers for sketch and colors
- 2. Practice using hotkeys while working

#### **E. Closure**

Saving work-in-progress as a correct format & brief preview of next lesson

# **Day2 (Digital Cooking: Shading)**

### **A. Motivation/Spark/Launch**

Predict: "What does 'rendering' mean in digital painting?"

# **Review or Transition from Previous Period**

Do Now: "How can you make your food look more compelling?"

# **Key Questions:**

"How can you achieve volume in your drawing?" "How can you replicate the shading process in Photoshop?" "What are the shading tools in Photoshop?"

# **B. Presentation of Lesson Objectives**

- A slideshow on volume and shading and important tools Burn/Dodge tool in depth: how to adjust the tools in intensity, range, and tones
- Discuss Georgia O'keeffe's Paintings "How did the artist achieve the volume in her paintings?" "How did she render her image?" "If we were to paint this painting in Photoshop, what would be the proper procedure?"

# **C. Modeling/Demonstration**

Demonstration on shading in Photoshop by using:

- 1. Brush tool and Blur tool, experiment with different brush textures and opacity
- 2. Burn/dodge tool, adjustments in setting

# **D. Transition and Work Period (practice and application)**

A slideshow with the list of steps and tasks

- 1. Finish coloring your food drawing
- 2. Decide where your highlight and shadow is going to be & breakdown the values into shapes or use burn/dodge tool to create volume in your drawing

# **E. Closure**

- Saving work-in-progress as a correct format and file name (firstname\_lastname\_HomeFood)
- Preview of next lesson: Timeline feature in Photoshop

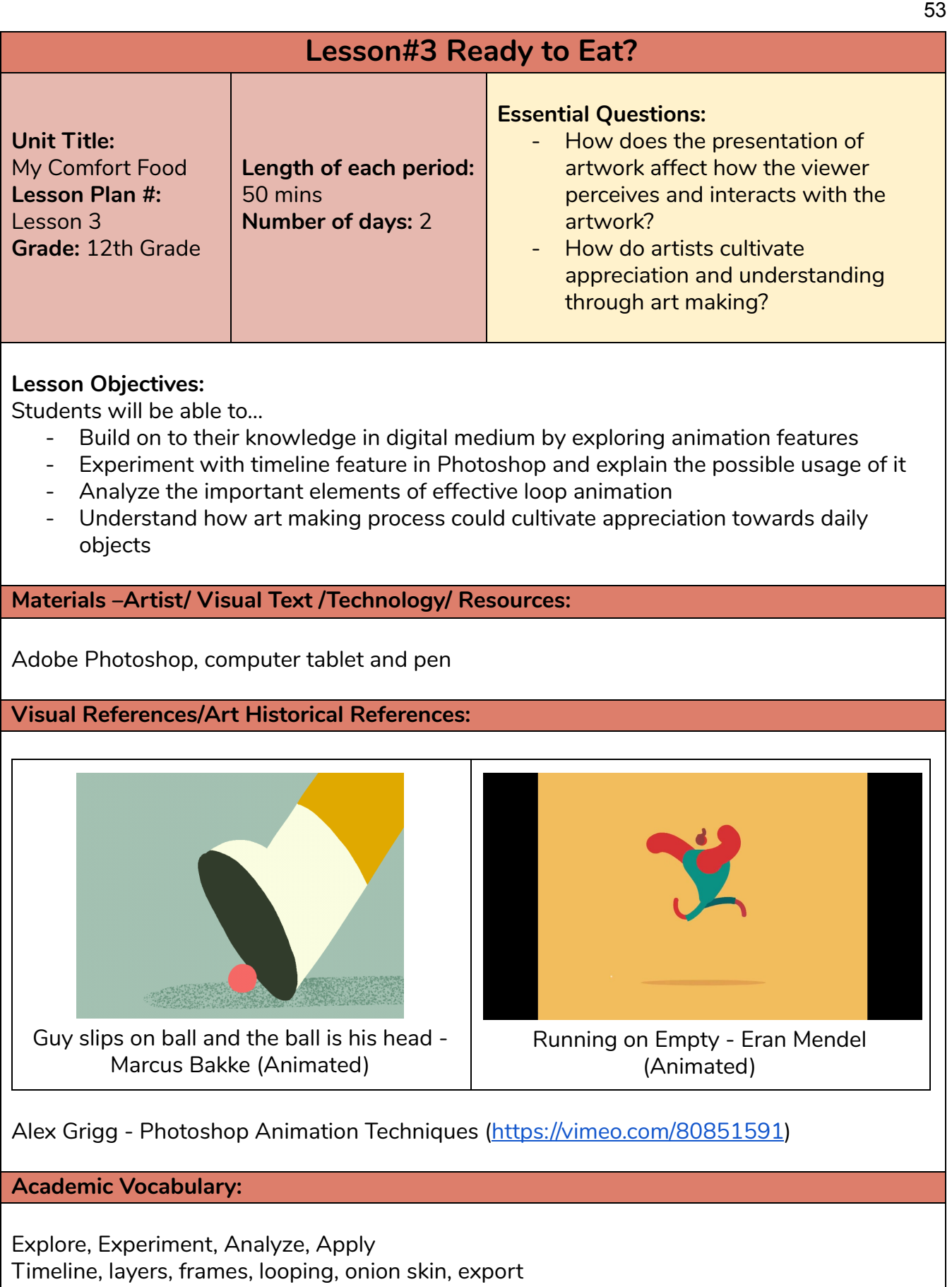

#### **Strategies for responding to common errors and misunderstandings**

- Shortcuts or hotkeys for timeline are introduced to maximize the efficiency of the process and minimize the working time.

- When animating the first time, it is difficult to grasp the concept of matching the first and last frame to create a looping animation. In the lesson slideshow, the same animation is shown in two different versions for students to compare the differences and understand why the beginning and the end of the animation has to match.

# **NYS Visual Arts Standards**

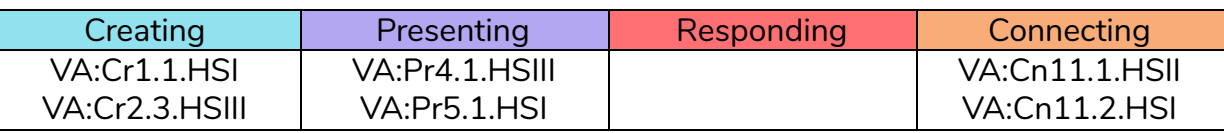

#### **Task Analysis/Procedure**

#### **Day1 (Timeline in Photoshop)**

#### **A. Motivation/Spark/Launch**

Do Now: "What is animation?" "What do we use animation for?"

"What are some ways to create animation?"

#### **Key Questions:**

"What is the timeline in Photoshop?" "How do I animate in Photoshop?"

#### **B. Presentation of Lesson Objectives**

- A slideshow on timeline in Photoshop & demonstration video (pg. 78) Exploration of a video layer, layer animation, layer organization methods, and timeline panel settings

# **C. Modeling/Demonstration**

- Demonstration on video layer and animating with one video layer
- Demonstration on: opening timeline, frame moving/cutting, loop playback, layer organization, settings for panel option and onion skin
- Demonstrate setting up important hotkeys for timeline

#### **D. Transition and Work Period (practice and application)**

A slideshow on exploring timeline Creating a simple animation by using timeline, playing around with and utilizing the tools such as framerate, onion skin, loop playback, and grouping."

#### **E. Closure**

Saving work-in-progress & a suggestion to brainstorm about how they want to make their digital drawing more 'alive'

#### **Day2 (Looping Animation)**

#### **A. Motivation/Spark/Launch**

#### **Review or Transition from Previous Period**

Do Now: "Predict: what is a loop in animation and what do you think its purpose is?" **Key Questions:**

"How do I create a loop in my animation?" "How do I create a looping animation in Photoshop timeline?"

# **B. Presentation of Lesson Objectives**

- A slideshow on a loop in animation Definition: A loop is a short, recurring event in animation
- Turn and talk: "What is the difference between the two animation provided?" "Predict how to create a loop." "The transition is different. In order to create a seamless loop, you must match the first and last frame in your animation."

# **C. Modeling/Demonstration**

Demonstration on creating a loop by using timeline

# **D. Transition and Work Period (practice and application)**

- Think of at least one looping element for your food drawing
- Reminder: the first and last frame must be identical, a consistency in the timing and spacing, animate everything by 2s, and using artistic elements including colors, scale, lighting, action lines, and more

# **E. Closure**

File upload in classroom folder & Volunteer-based class share time

# **Rubric**

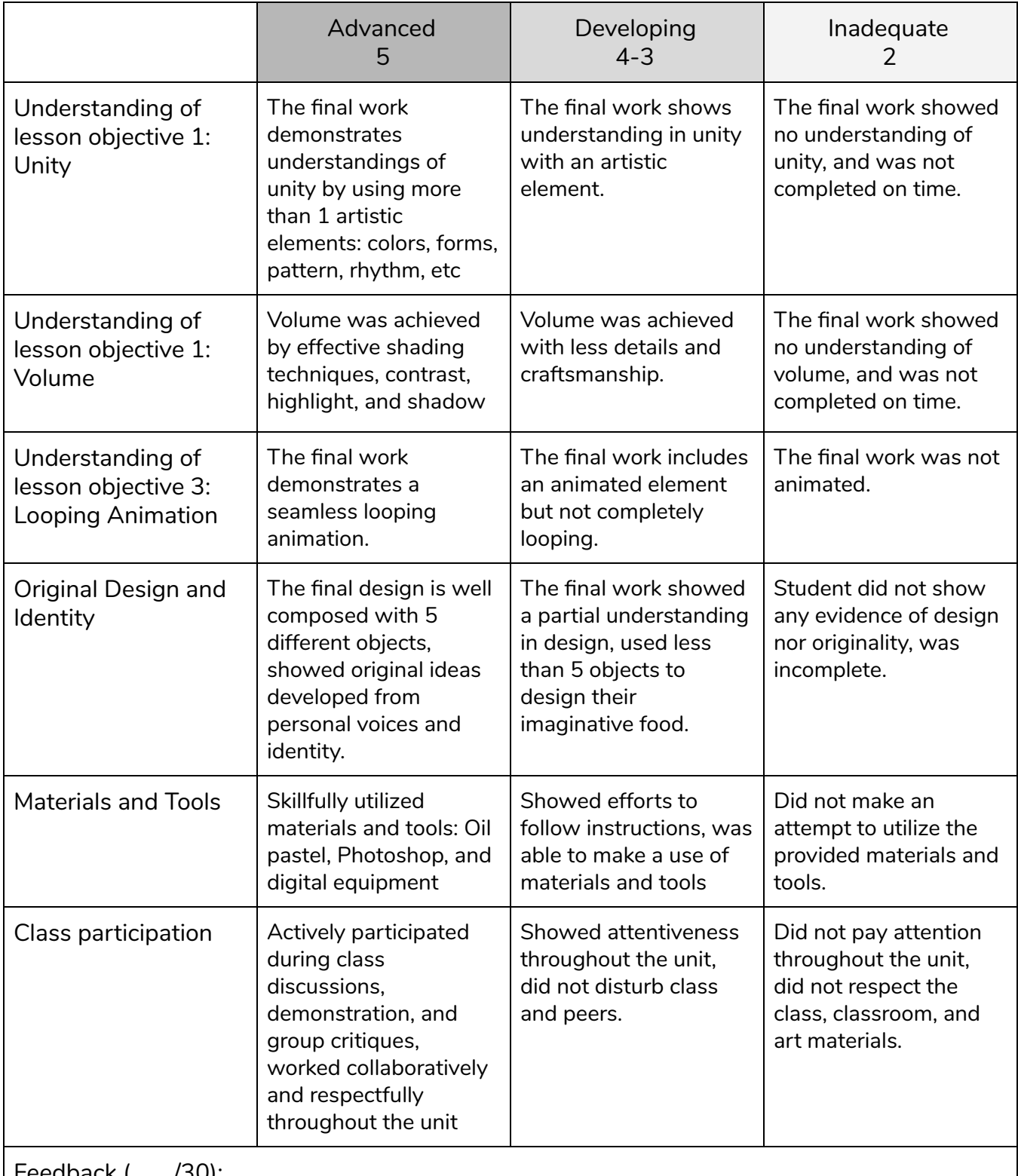

Feedback ( /30):